Bitget是一个数字资产交易平台,为比特币、以太坊等加密货币提供各种交易服务 。如果您不确定如何使用Bitget进行交易或想知道可用的交易方法,以及如何下载 Bitget应用程序,这里有详细介绍。

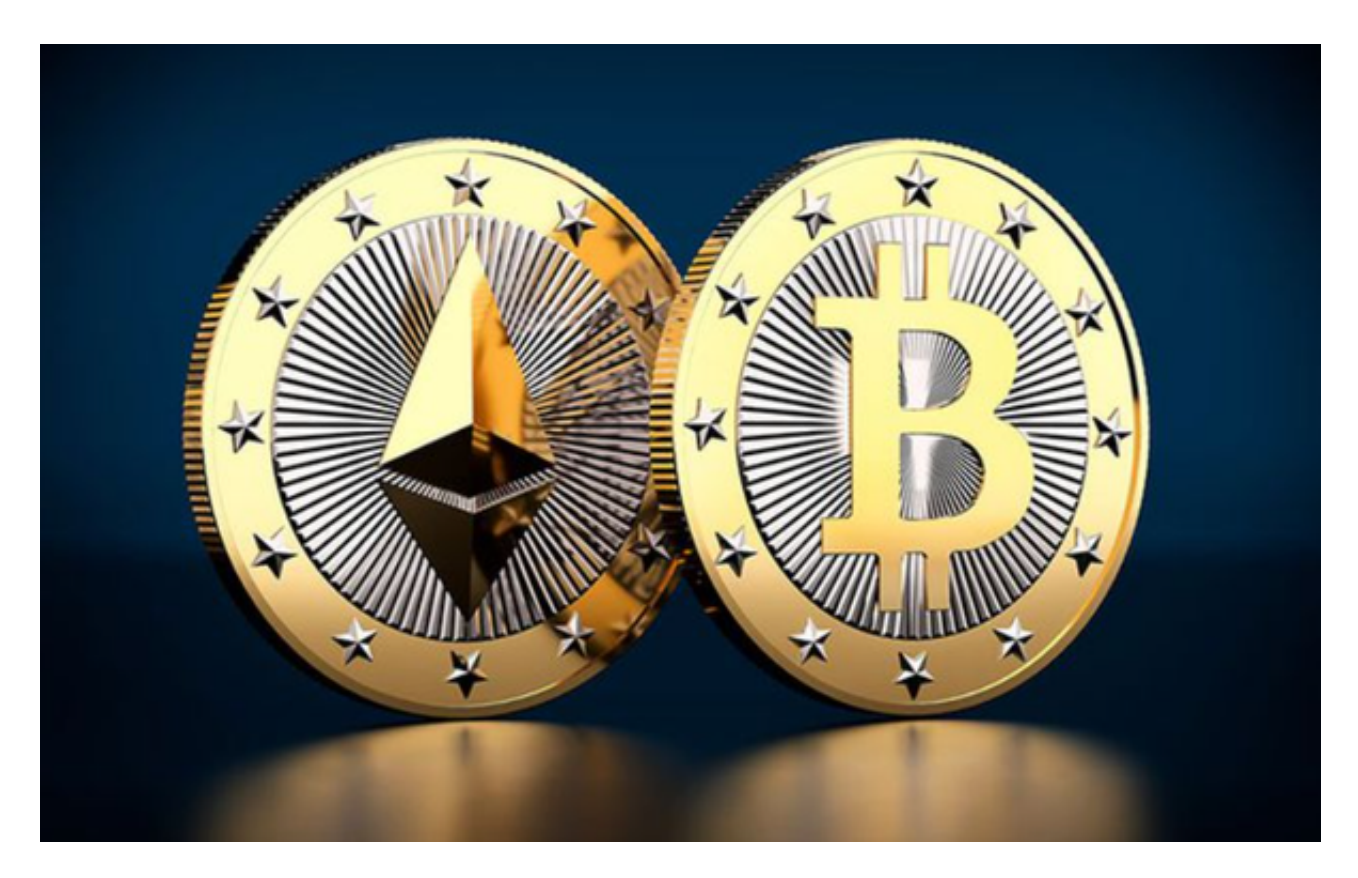

 限价订单交易允许用户为其订单设置特定价格。当加密货币的市场价格达到设定 价格时,订单将自动执行。如果您在下单时没有选择"市价单",该订单将是限价 订单。市价单交易涉及以当前市场价格买卖加密货币,而无需设置特定价格或数量 。用户只需要选择买入或卖出,系统将以市场上最优惠的价格执行交易。

 杠杆交易允许用户从平台借入资金来交易加密货币。通过杠杆交易,用户可以潜 在地获得更高的投资回报。但是,它也增加了损失的风险。在Bitget平台上,用户 可以设置杠杆比率,最大杠杆为100倍。杠杆比率可根据个人风险承受能力和市场 情况进行调整。

对于安卓,打开Bitget的官方网站,如果您没有新帐户,请注册一个新帐户。单击 下载图标,然后使用手机扫描出现的OR码。建议使用浏览器进行扫描,因为使用 微信扫描可能会导致网页访问问题。如果不使用浏览器进行扫描,请单击右上角的 图标,选择"在浏览器中打开",然后根据您的喜好单击"本地下载"或"正常下 载"。

## **智行理财网** 元宇宙交易平台,Bitget服务一站式解决方案

对于iOS(中国内地),由于限制,Bitget的应用程序不能使用中国大陆的苹果ID 直接从App Store下载。要下载Bitget应用程序,你需要创建一个海外苹果ID。在 浏览器中访问新苹果ID的注册页面。

 填写所选地区的必填信息。使用以前未在Apple帐户中使用过的电子邮件地址,并 提供用于接收验证码的有效电话号码。输入收到的验证码,完成注册过程。创建海 外Apple ID后,请按照以下步骤下载Bitget应用程序,在App Store上注销当前的Apple ID。

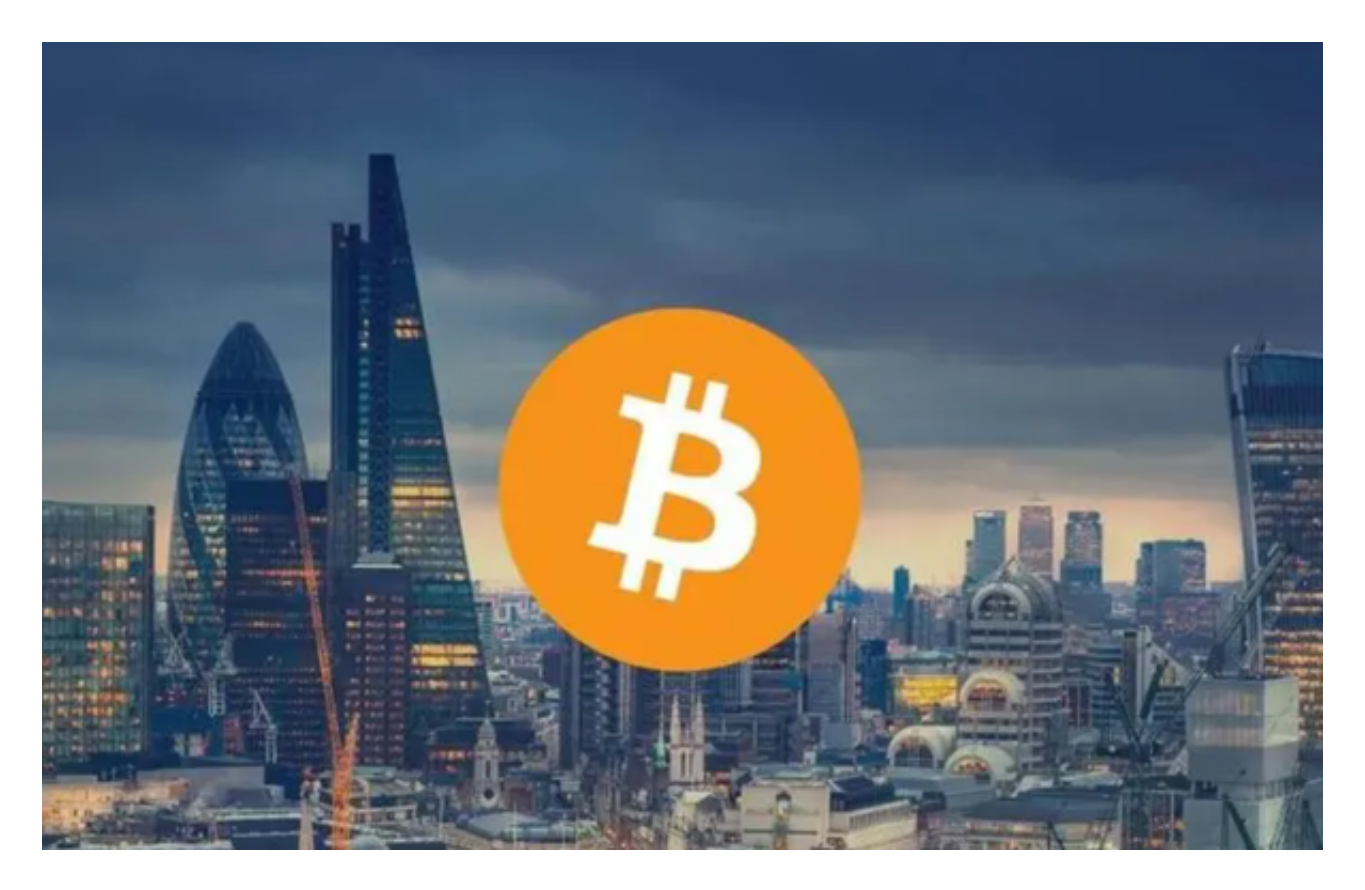

 在App Store中搜索"Bitget"并下载官方Bitget页面,请注意,这些说明可能会 发生变化,我们始终建议您访问Bitget的官方网站或联系他们的客户支持,以获取 关于交易方法和应用程序下载的最新信息。